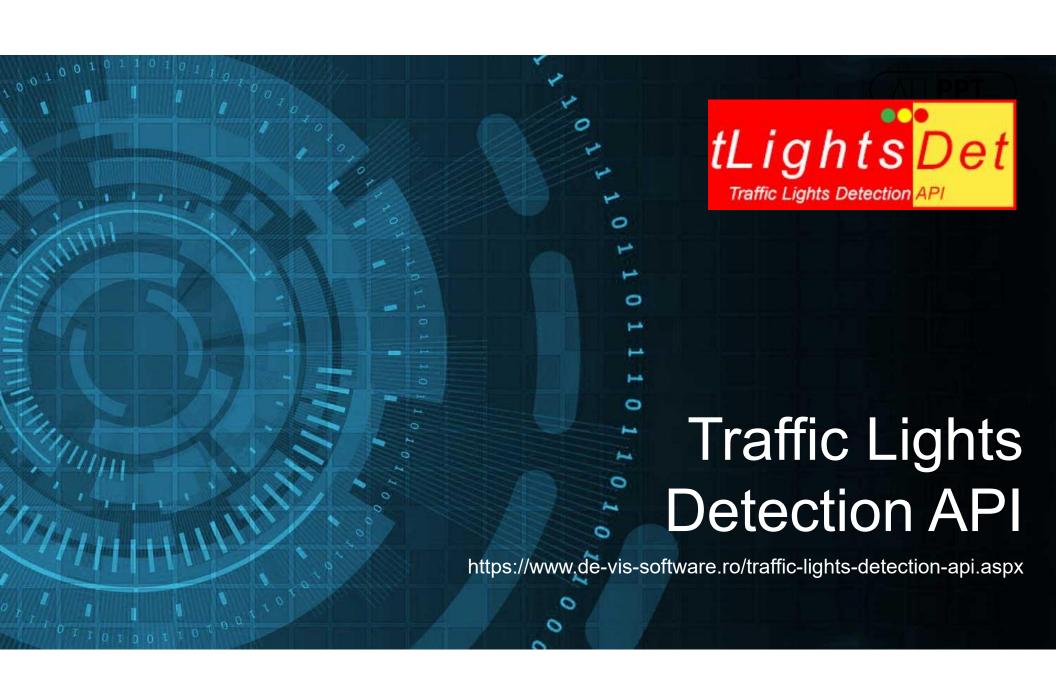

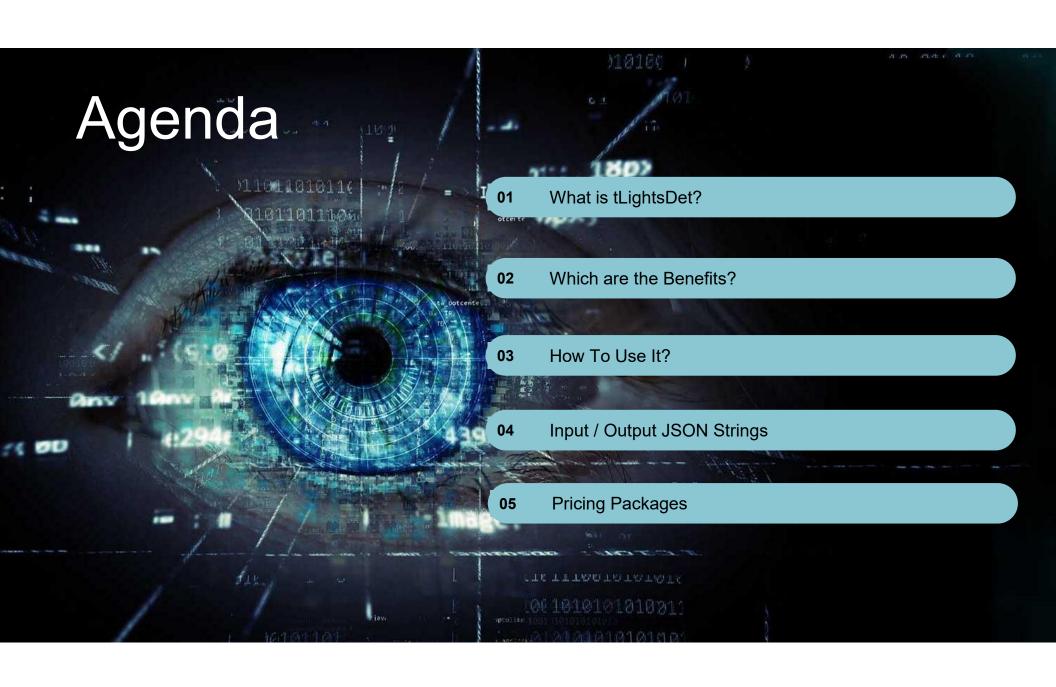

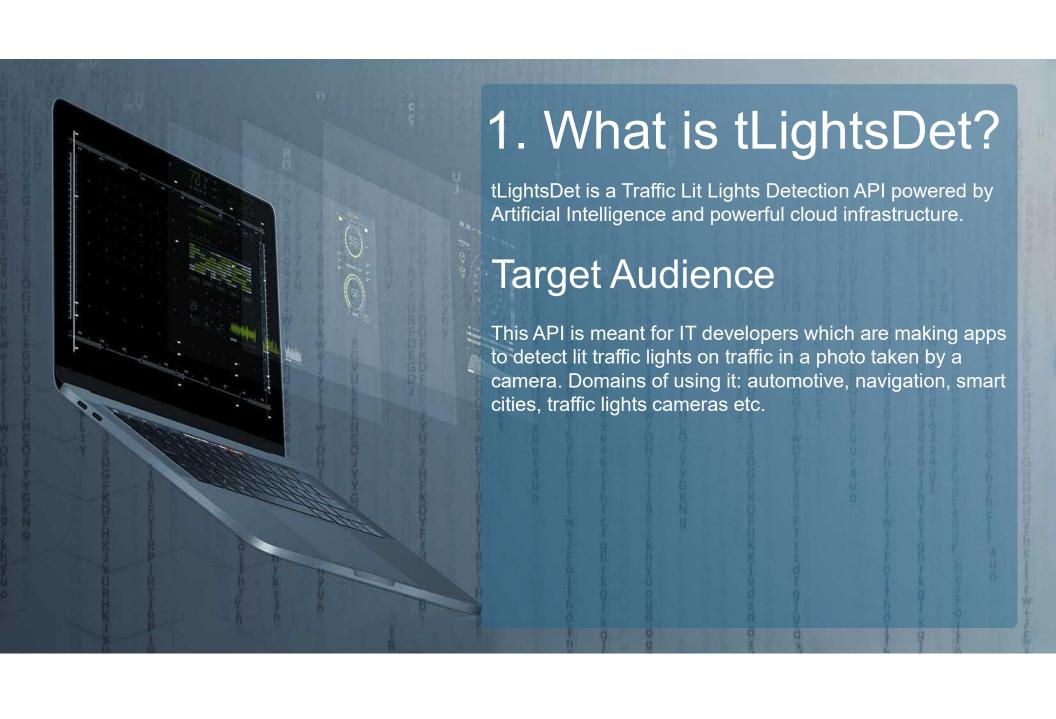

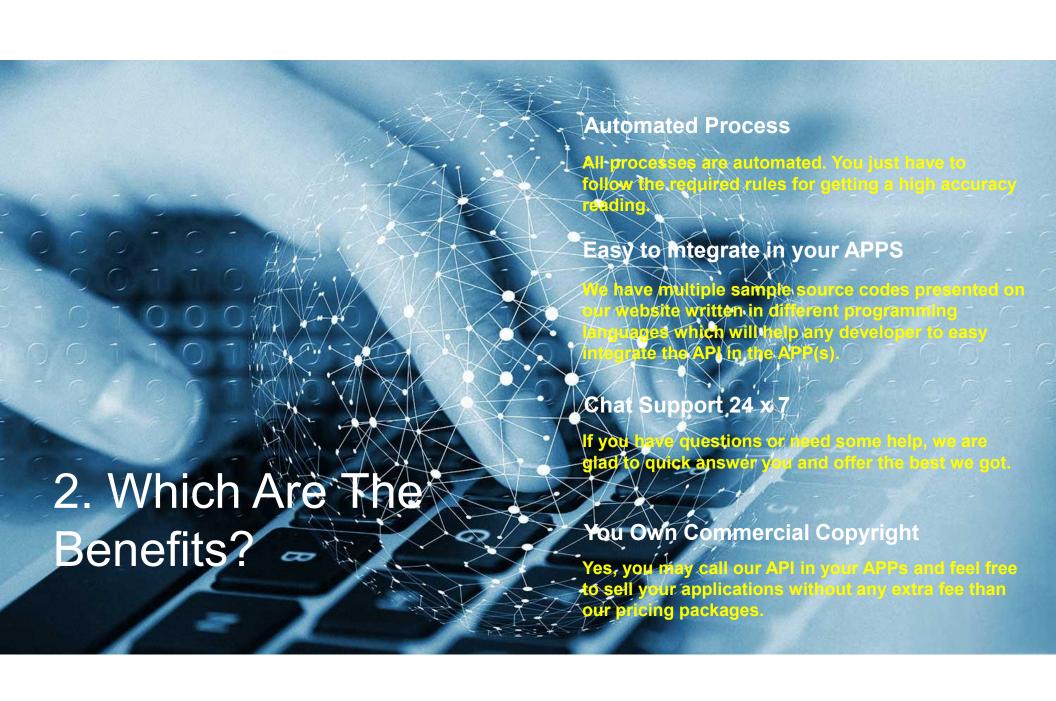

# 3. How To Use It?

## 1. Register

Register a new account on our website with real data.

#### 2. Activate Trial

Login to our website, go to Pricing and click on Try it Now blue button.

#### 3. Input JSON

Construct your input JSON string as instructed.

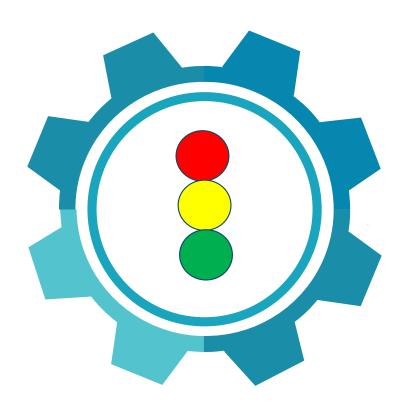

## 4. Send Request

Send POST request with your input JSON body and required headers to our API.

#### 5. Get Response

Get JSON response from our API which contains bounding boxes of the lit traffic lights and other useful info.

#### 6. Use in Your APPs

Process our API response and use it as you wish in your APPs, you own commercial copyright for use our API.

# 4. Input / Output JSON Strings

#### **Input JSON**

```
{
    "base64_Photo_String":"iVBORw0KGgoAAAA...base64
    photo...GAAAAAEIFTkSuQmCC",
    "photo_url": "NO"
}.
```

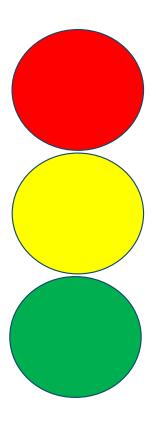

#### **Output JSON**

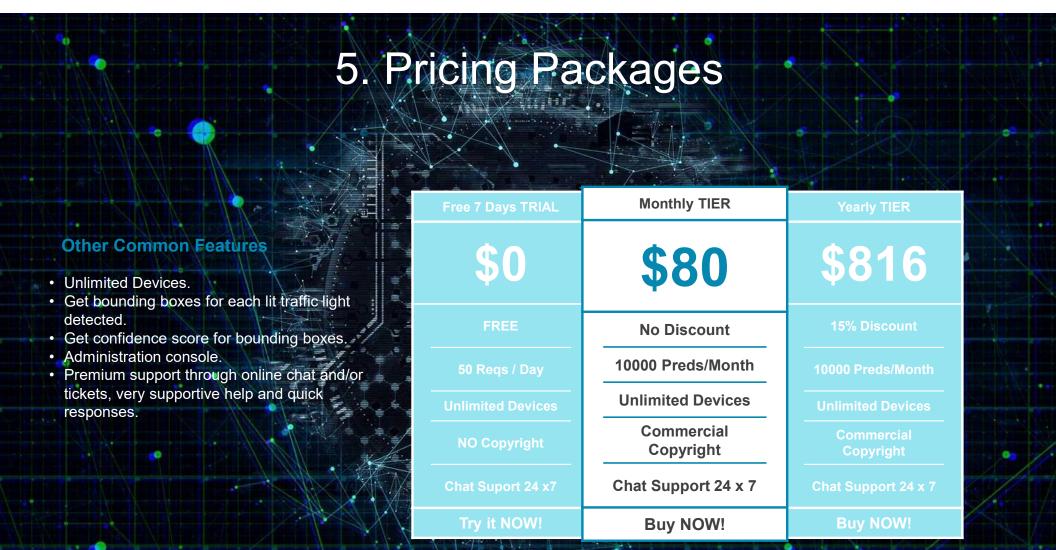

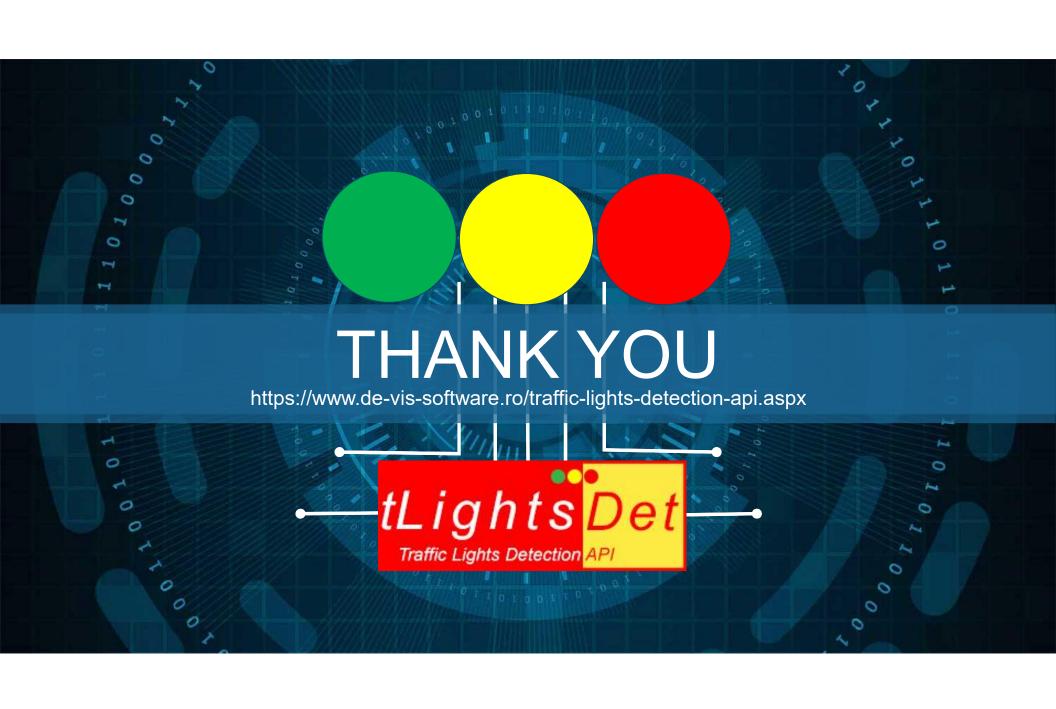